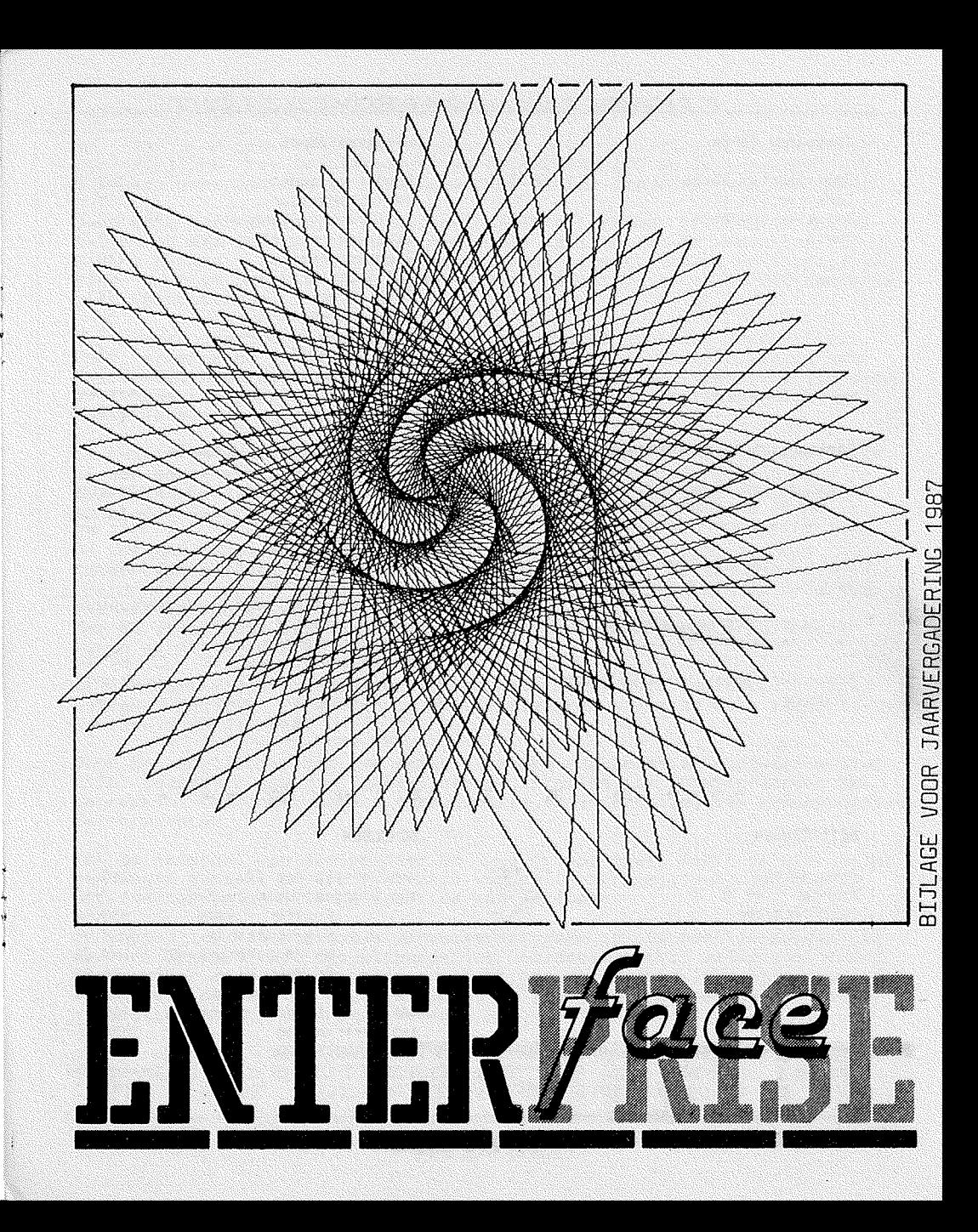

 $8325 - -$ 

 $405. - 465. --$ 

 $18.97$ 

ے کے کام کام کرنے ک 9213.93

#### Inkomsten 85-86

Contributies 85-86 Contribution 87 Bestelde doederen  $S = 5$ 

#### Uitgaven 85-86

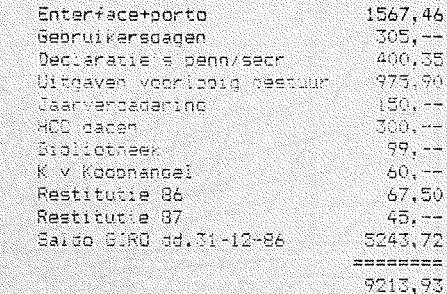

# Toelichting op de inkomsten

- \* Intributies 35-96; van sept 85 tot 31 dec 86 ontvanden voorlopige en cafinitiava contributies.
- \* Contributies 27: voor 31 dec 186 ontvangen contributie voor get waar 1987.
- \* Sestalge opederen: aansetaling voor tecto mapual en rom 2.1.
- K Penta (or wanden rente do lobanda rekening.

#### Toelichting op de uitgaven

- \* Enterface I. II en III + uithodiging  $9.70y.84.$
- \* Gebruikersdaden 21 juni: 20 sept en 9 nov 1986.
- \* Deci penn/secr: Porto, focois en kantoorpendeften.
- ¥. Uitdaven voorl.Jest.: drumwerk.porto.
- $\mathbf{x}$ Jaarverbadering 21 jun. '35: taalhuur consumatieponnen.
- HCC dagen: Standhuur 21 22 Nov'86.  $\mathbf{r}$
- # Broilotheek: aanschaf datarecorder.
- $\star$ K V Koonangel: (edes inschrijving.
- $\pmb{\Sigma}$ Restitutie 36 en 37: te veel of te stoucratical episared peony

#### \* \* \* \*  $\mathbf{B}$  $\mathbf{A}$  $\mathbf{L}$ N  $\Rightarrow$  $\mathbf{A}$ . . . . .

#### **BEZITTINGEN**

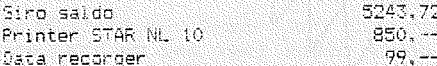

# **SCHULDEN**

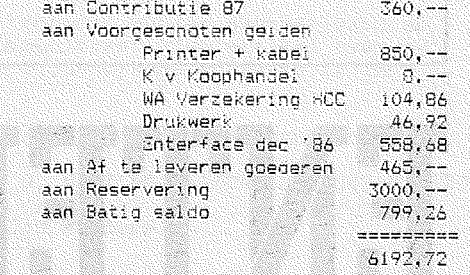

**NIETJES** 

 $= 12.4 - 12.4 - 12.4$ 6192,72

#### *JAARVERSLAG DEUG*

The control materials

Het afgelopen jaar heeft zieh gekenmerkt door WlJZlglngen in bestuurssamenstelling, het faillisement van *ENTERPRISE LTD* ende aanvankelijk onzekere overname van de rchten door de duitse importeur van *ENTERPRISE.* 

Door deze verwikkelingen en de nog onzekere toekomst stonden de aktivi-<br>teiten op een laag pitje, maar mede door de inzet en de kontakten van Albert Hekman e.a. werden de perspektiven op voortzetting en intensivering van onze aktiviteiten beter en werd besloten or:s op de HCC-dagen te gaan presenteren.

Wij kunnen daardoor terugzien op een nog steeds groeiend ledenaantal. Door verbetering van vorm en inhoud. en niet in de laatste plaats het regelmatiger verschijnen. van ons clubblad. heeft de vereniging een goed visitekaartje gekregen. Dit dankzij de de enthousiaste inspanning van Robin Ketelaars en inzend(st)ers.

De kwali- en kwantiteit van de inzendingen voor de SoftWareLibrary zijn na een aarzelend begin duidelijk toegenomen. Omdat :edereen de de mogelijkheden van de *ENTERPRISE* steeds beter weet te benutten, komen<br>er steeds betere programmaas.

De *ENTERPRISE* is mede door de gerealiseerde geheugenuitbreidingen,<br>toegepaste diskdrives en CP/M-software nu nog beter te benutten als echte 'Personal-' en/of 'Home-Computer' waarmee teksten verwerkt en programmaas geschreven kunnen worden.

Met de instelling van een aanmoedigingspremie voor goede programmaas hopen we dit verder te stimuleren.

De landelijke gebruikersdagen werden regelmatig door gemiddeld 50 a 60<br>mensen bezocht en er werden in een geanimeerde stemming vele ideeen uitgewisseld en geboren.

Door het initiatief van een aantal 'cracks' op hard- en software-gebied zijn. voorzover nog niet gerealiseerd, interessante ontwikkelingen met betrekking tot onder andere oommunicatie en interfacing van randapparatuur te verwachten.

Met de aanschaf van een printer en twee drives heeft heeft de vereniging<br>een begin gemaakt de administratie verder te stroomlijnen, zodat dit efficienter op de diverse locaties kan verlopen.

De instelling van regionale gebruikersgroepen is nog niet voldoende uit<br>de verf gekomen. Dit met uitzondering van regio noord, welke goed draait en daardoor mede tot de ledenaanwas bijdraagt. Niettemin zijn er positive tekens uit de overige regio's. zodat we goede hoop hebben dat er nadere initiatieven ontplooid gaan worden.

#### DE. OP JAARVERGADERING 1987 VIND PLAATS DE GEBRUIKERSDAG OP 16 MEI KOMT ALLEN TER VERENIGING

#### *NIETJES*

#### BEGROTING VOOR 1988

#### **INKOMSTEN**

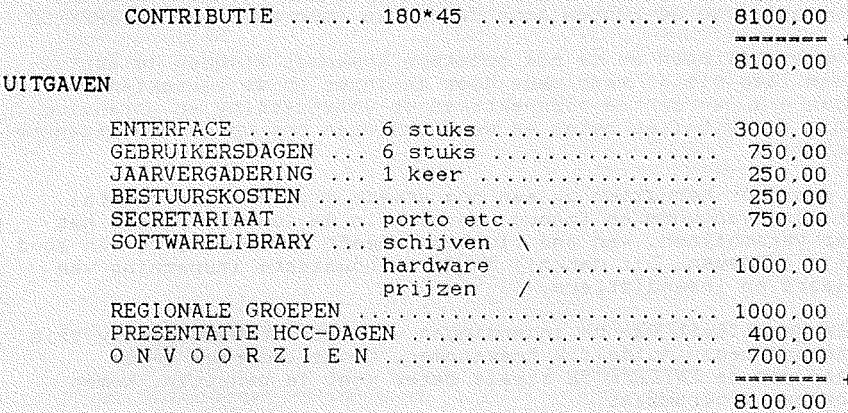

#### AGENDA VERGADERING

 $\mathbf{1}$ OPENING EN MEDEDELINGEN.

- $\overline{c}$ KEURING NOTULEN DD 21-06-86 (zie Enterface dec.  $66$ )
- $\mathcal{F}$ VASTSTELLEN AGENDA
- JAARVERSLAG DOOR DE VOORZITTER 4
- 5 VERSLAG VAN DE KASKOMMISSIE
- 6 KANDIDAATSTELLING/HERVERKIESBAARSTELLING BESTUURSLEDEN
- $\overline{7}$  $P$   $A$   $U$   $Z$   $E$
- $\boldsymbol{s}$ VERKIEZING NIEUW BESTUUR EN NIEUWE KASCOMMISSIE
- 9 VERSLAGEN VAN DE HARD- EN SOFT-WARE SECTIE'S
- $10<sup>°</sup>$ VERSLAGEN VAN DE KONTAKTPERSONEN VAN DE REGIONALE GROEPEN
- VERSLAG VAN DE AFDELING ENOUETES  $21$
- TOEKOMSTIGE  $A K T I V I T E I T E N$ 12
- 13 BEGROTING EN VOORSTEL KONTRIBUTIE 1988.
- RONDVRAAG  $14$
- 15 SLUITING

Neem deze bijlage mee naar de vergadering, want dan heb je alles bij de hand. Je informatieve ENTERFACE kun je dan thuis laten!

In de pauze kunnen we van ons overgebleven lidmaatschapsgeld een bakkie koffie drinken. (glassie mellek)

Deze NIETJES-bijlage is verwijderd uit de ENTERFACE-exemplaren die naar verschillende bladen en clubs gestuurd is. Deze adressen zullen samen met die van ons in de volgende ENTERFACE gebubliceerd worden!

#### NIETJES

Je kunt beeld en geluid opslaan op DISK; en TAPE: . Dit kan niet alleen met 'EXTENSIONS' zoals VDUMP ed., het kan ook in gewoon BASIC. Je moet alleen even weten hoe dat eigenlijk gaat.

Hetgeen je opslaat is de 'ESCAPE-SEQUENCE' die het eigenlijke beeld of geluid vanuit BASIC maakt. Je hoeft deze dus alleen maar om te leiden. (RED/SECT in net angels) en op te slaan op je eigen medium.

TO CREW CONTABODY SWOT ACCESS CUTPUT ZO RENEAREDT ARGA KEAS VO KT 30 ENVILOPE MUMBER 63;53,0,63,10:-63,63,-63,10;63,-63,63,10 140 FOR 1=1 FD 100 150 SOUND PITCH 33, ENVELOPE 63, DURATION 30 160.NEXT EZO CLOBE #3

We hebben nu niets gehoord, alleen het geluid van draaiend TAPE: of DISK: Om het geluid, de melodie of het muziekstuk te horen kun je doen:

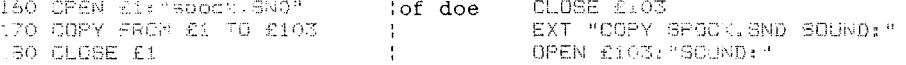

Onder IS-DOS kun je het geluid nu ook laten horen. Wanneer je nog niet in BASIC bent geweest moet je eerst de geluidsbuffer niet meer nul maken. dan kun je het geluid of de geluiden laten horen.

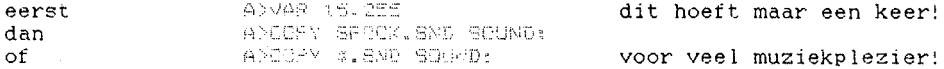

Dit zelfde kun je ook doen met een plaatje dat je in basic hebt gemaakt.

110 OPEN CU: "speck.VID" ACCESS OUTPUT 120 REDIRECT FROM SIO1 TO SX 130 CALL PLAATJE VAN SPOCKS OREN 140 CLOSE £3 150 DEF PLAATGE VAN SPOCKS OREN 160 PLCT £101: T--- vul dit zelf in 170 END DEF

Je zag nu natuurlijk niets gebeuren. Wil je het plaatje zien dan doe je:

180 GRAPHICS I of 180 GRAPHICS 190 OPEN £4:"spock.VID"  $\sim$  1  $\sim$ 190 EXT "COPY SPOCK. WHO VIDEO:" . 200 COPY FROM £4 TO £101  $\mathcal{L}$ 210 CLOSE £4

Onder ISDOS mist de mogelijkheid plaatjes te laten zien. Het moet volgens de EXPERTS mogelijk zijn om ISDOS een grafisch scherm te geven dat je naar believen kunt openen met bv. APOPEN GRAPHICS: (wie o wie).

#### Hier een truuk om tekens op te slaan op DISK; of TAPE:

100 OPEN £3: "SPOCK.CHR" ACCESS OUTPUT 110 SET £3:CHARACTER 33.62.64,64,60,2,2,124 120 CLOSE 23

#### Wil ie dit teken hebben dan doe ie

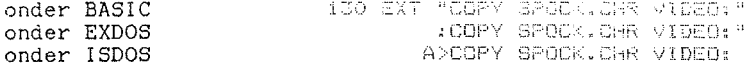

Heb ie bijvoorbeeld een programma waar een mooie of andere tekenset in voorkomt en je wilt die graag een andere keer gebruiken dan is onderstaand programma erg handig om die tekenset op te slaan. Je zet het programma in bijvoorbeeld PROGRAM 1 en je tikt

CHAIN 1("tekens")

Je krijgt dan het file TEKENS. CHR dat je dus kunt laden zoals boven. Ook onder de WORDPROCESSOR kun je deze tekens laden, je drukt F8 en tikt

COPY TEKENS CHR VIDEO:

#### Hier is het programma:

100 PPOGRAM "chroump.bas" (FILENAAM\$) :10 OPEN £3:FILENAAM\$&", chr" ACCESS OUTPUT 120 FOR TEKEN=0 TO 127 130 LET FONT=(SPEEK(255,16372)+SPEEK(255,16373)\*256)-11552 140 PRINT £3:09R\$(27):"K":CHR\$(TEKEN): 8 OF OFERVER ROB 150 PRINT £3:CHR\$(SPEEK(255.FONT+TEKEN+120\*8YTE);;  $1/50$ 170 NEXT 180 NEXT 190 CLOSE £3 200 CHAIN O(1) 210 END

Je zet dus de 'ESCAPE-SEQUENCE' voor een tekenverandering in een file. Hier is dat ESCAPE K < tekennummer > en 9 bytes voor te definieren teken. In BASIC dus: SET £nummer; CHARACTER tekennummer, a, b, c, d, e, f, g, h, i

In regelnummer 200 staat CHAIN 0(1) dit kun je gebruiken om direct weer naar PROGRAM 0 te komen. Je programma runt meteen. Wil je dit voorkomen dan tik ie in:

100 PROGRAM "filenaam.BAS"(STOP) 110 IF STOP THEN STOP 120 !-- hieronder staat dus jouw orogramma

 $14$ 

Het VDUMP.XR programma is als een zg. 'RELOCATABLE SYSTEM EXTENSION' in omloop. Dit betekent dat van elk byte moet worden aangegeven of het een absolute waarde voorstelt, danwel een relatief adres.

De methode die *EXOS* volgt is het interpreteren van extra bits bij het inlezen van de bitstream. Het absolute byte 10011001B-99H-l53 zal worden vooraf gegaan door een extra 0. In de bitstream is dit 010011001B maar op de disk is het 4CH en het laatste bit wordt het eerste bit van het volgende byte.

Met dit doorschuiven van bits blijft er weinig herkenbaars over. Er is echter een lichtpuntje. het byte 00H met de extra 0 zal op schijf minimaal 9 opeenvolgende nullen geven. De twee 0-nibbles zijn terug te vinden. al dan niet verdeeld over een of twee bytes.

Om een lang verhaal kort te maken: byte 272 van VDUMP. XR heeft de waarde 2DH-45. Voor de double densitY mode moet dit 31H-49 zijn. Voor het veranderen van 8/72 naar 5/72 linefeed moeten twee bytes worden gewijzigd. omdat essentiale bits aan een volgend byte zijn overgedragen. Byte 623 heeft de waarde 04H-4 en moet 02H-2 worden. Daarna moet byte 624 veranderen van 3FH-63 in BFH-191.

Zonder disk-utility programma's kan ieder met een diskcontroler een ·RAMDISK openen. DOPY VOUMPLIKR E:

Prik met PRINT SPEEK(SEG. ) naar het juiste segment, dit moet de waarde 7 zijn. Klopt dit, dan SFEEX (220, 272) testen op 45 en met SPOKE SEG. 272.49 bent U al een eind op weg.

Zijn de laatste twee bytes gewijzigd dan is :COPY E: A: of :COPY E: TAPE: het sluitstuk van de operatie.

Onderstaand BASIC-programma doet eigenlijk hetzelfde:

.1. :?.:i !.?i -~ ;:~: c ~::: .. :~ ::".\ \"'! :I <sup>1</sup> ·./ :D ·-·· ·:- F~: I c:: !< ~ D ?'i s ! I 110 OPSN 21:"VDUMP.XR" 120 OPEN £2:"VDUMP 2.XR" ACCESS OUTPUT !--- tweede cassette aansluiten 130 FOR ITEL=0 TO 1280 140 GET C1:A\$ 1500 IF (ITEL=272 AND A\$=ChR\$(45)) THEN A\$=CHR\$(49); PRINT "BYTE 272" 160 - IF (ITEL=623 AND A\$=CHR\$(4)) THEN A\$=CHR\$(2): PRINT "BYTE 623" 170 IF (ITEL=624 AND A\$=CHR\$(63)) THEN A\$=CHR\$(191): PRINT "BYTE 624" 180 PRINT £2:A\$; 190 NEXT ITEL 200 PRINT 210 CLOSE £2  $220$  CLOSE £1 230 END

*:1..5* 

Het gebruik van een MODEM via de serial/net aansluiting van de *ENTERPRISE*  valt nogal tegen, omdat *EXOS* te traag is om snel achter elkaar binnenkomende karakters te ontvangen.

Ik heb een machinetaalprogramma geschreven, dat geen gebruik maakt van *EXOS* en hierdoor veel sneller is.

De eigenschappen van dit communicatieprogramma zijn:

- \* Baudrate 300/300. 1200/1200. 1200/75 en 75/1200. Met kleine wijzigingen zijn andere baudrates mogelijk. tot 4800 baud (9600 op 128k- $6Mhz$
- \* 80 koloms scherm met scrolling. De schermbesturing is snel genoeg om binnenkomende text bij te houden (XON-XOFF is niet nodig) .
- \* Het modern moet aangesioten worden op de seriai/net connector.
- \* Het programma maakt communicatie mogelijk met met computers van bedrijven, universiteiten, andere modemgebruikers en bulletinboaras zoals HCC-fido.
- \* Het programma staat op cassette en wordt gestart vanuit Basic.

V kunt het programma bestellen door f 25.- over te maken op mijn gironummer

Een viditelprogramma en een programma om files over te sturen (XMODEM) is in voorbereiding.

Op de gebruikersdag, 17 januari. demonstreerde ik een prototype van een speciaal voor de *ENTERPRISE* ontwikkeld MODEM. Als er voldoende belangstelling is, (ca. 5 personen) wordt voor dit modem een printplaat ontwikkeld. Het gaat dan f 280.- kosten. kompleet met kastje, connectoren en bovengenoemde software. Eigenschappen z1jn (onder voorbehoudl:

- V21 en V23 standaard (300/300. 1200/75 en 75/1200 baud. originate en answer)
- \* modern IC AM7910
- \* gescheiden van het telefoonnet dmv optocouplers
- \* afmetingen 10 bij 5 bij 2.5 cm. (of iets groter. afhankelijk van het printontwerp). Dit kastje wordt achter op de *ENTERPIRSE* gestoken in de serial/net en control2 aansluitingen. De printeraansluiting blijft vrij bereikbaar voor de printerkabel.
- \* LED's voor: 300bd. 1200bd, receive, transmit, carrier, online.
- \* autodial (modern belt zelf op, geen telefoon nodig)
- \* autoanswer (modern neemt zelf 'de hoorn van de haak'l
- \* bediening geheel softwarematig vanuit de *ENTERPRISE*
- \* Voedingsspanning vanuit de *ENTERPRISE* ( 5 volt, 200 mA )
- \* Ook met andere computers te gebruiken. (RS232 compatiblel

Als V belangstelling heeft, schrijf dan even een kaartje. V krijgt dan zo spoedig mogelijk bericht. De levering zal in April zijn.

Roelof J.Horst, Molenstraat 76, 7514 DL ENSCHEDE, giro 3793879

$$
-16-
$$

Hier een programmaatie dat een index maakt van wat er op een bandie staat. Deze index wordt in eerste instantie op het scherm geprint en kan door middel van het veranderen van de variabele LIJST op regel 140 naar de printer worden gestuurd.

Het werkt alsvolgt: In regel 170 wordt de header van het eerste programma binnengehaald. Daarbij wordt de naam van het programma in de statuslijn gezet. Omdat de computer verder gaat met de uitboering van het indexproggramma bliift deze naam in de statusliin staan. In regel 190 gaan we letter yoor letter op het scherm printen door middel van een for-next-lus.

> 100 PROGRAM "tapelist.bas" 110 LET STATUS=468338: LET SEGMENTEN=3A33 120 IF PEEK (SEGMENTEN) < STATES STATUS=STATUS+4 130 !-- povenstaande om te kijken of je 64k hebt 140 LET LIJST=102 !----- LIJST=104 voor printer 150 FOR PROGRAMEL IO 160 OPEN C10:"tape-1:"  $360 -$ 170 PRINT £LIJST:: PRINT £LIJST: "procramma": PROGRAM: 180 FOR LETTER=STATUS TO STATUS+18 190 -PRINT ELIJST: CHR® (PEEK (LEITER)) : 200 NEXT 210 CLOSE £10 220 ~EXT

Nu ook nog een listing om een kopie van een hele tape te maken. Je hebt dan wel twee cassette recorders nodig. Deze sluit je dan aan op INPUT en REM1. en OUTPUT en REM2. De bestemming is natuurlijk ook te vervangen door een disk, maar die bezit ik helaas nog geen interface.

Regel 110 tot 140 zijn netzalide als coven

150 FOR PROSRAM=1 TO 100 160 LET NAAMS=""  $170 -$ CPEN £2:"tape-1:" FOR LETTER=STATUS TO STATUS+18  $180 -$ LET LETTER\$=chr\${PEEK(LETTER)) 190 IF LETTERS=" " THEN EXIT FOR  $100 -$ 210-IFT NAAMS=NAAMSM FTTERS 220 NEXT. 230 PRINT £LIJST:"programma ";PROGRAM;NAAM\$ 240 OPEN £3:NAAM\$ ACCESS OUTPUT 250 COPY FROM £2 TO £3 260 CLOSE #2: CLOSE #3 270 NEXT

Peter van Helvoirt, Nieuwedijk 3, 6669 DE DODEWAARD

#### PROGRAMMA BESCHERMING

Er zijn een aantal redenen te bedenken om programmatuur te beschermen. Een van deze redenen is dat je niet wilt dat iemand iets veranderd in het door jouw geschreven BASIC-programma.

Wanneer in een programma geen enkele verwijzing naar een regelnummer staat (nod een godde heren om saan GDTC an GOSUB te gebruiken), dan kun je met het programma REG NUL.BAS alle regelnummers op nul zetten. Zelfs een 32k groot programma. zoals EXOS\_M28.BAS. kan werken met alleen regelnummers nul.

Je kunt in IS-BASIC geen regelnummers Ø invoeren dus je kunt ook een regel niet veranderen.

De LIST en RUN commando's worden door deze truuk niet beinvloed. LIST 1 geeft onmiddeliik ok, want deze regel bestaat immers niet! Slimme manipulaties om het programma te verlengen door het toevoegen van b.v 100 SET INTERRUPT STOP ON werken ook niet, omdat het statement END in de laatste regel staat (oops, vergeten!, nee toch!?).

Nu jullie allemaal regel Ø willen hebben is de volgende truuk voor nietingewijden wel leuk. Zoals trouwe lezers van dit blad zullen weten, is het vijfde byte van de, in in de machine opgeslagen BASIC-regel, 60H-96. Het zesde byte is de code voor het primary-keyword.

Uit dezelfde publikatie van Richard Sargeant valt te leren dat het karakter ( een zelfde byte-waarde heeft als de code van het primarykeyword LET nl. de waarde 28H-40. Gelukkig kan het karakter ) ofwel 29H-41 worden verkregen door een numerieke variabele van 9 tekens te declareren. VIOLATION is er zo een!

Wie op de tweede regel zijn/haar naam zet en op de derde regel LET VIOLATION=46 heeft ingetikt, kan na voltooiing van het programma in de 'direct-mode' met POKE ADRES.46 het vijfde byte van 96 in 46 veranderen. De waarde van ADRES kun je makkelijk vinden door met een hexdumpprogramma in PROGRAM 1 het adres van het 60H-96 byte voor OVICLATION in PROGRAM Ø te vinden.

Wie het LIST commando geeft wacht een aardige verrassing!

((Tussen haakjes) (Wie kent er een andere computer in deze klasse die meerdere programmaas toelaat))

Als klap op de vuurpijl is het = teken ook nog een addertje onder het gras. De code van dit teken geeft 13H-19, dat is voor de meeste printer een OFF-LINE teken.

Na LIST zijn deze printers met stomheid geslagen. LFRINT CHR\$(17) brengt de afdrukker weer tot leven.

Helaas voor de slechte programmeurs werkt bv. LIST 200 weer wel omdat deze regel achter de beschermregel staat. Wie alle regels op 0 kan zetten is voorlopig de spekkoper. Het programma kan geLOAD, geSAVEd en geRUNd worden, zonder dat de niet-ingewijden er bij kunnen.

Na deze stap kun je, wat meer beschermd tegen ongewenst LISTten, je programma voorzien van PASSwoorden. Doe dit dan niet met een INPUT PROMPT, omdat dan het programma op het KEYBOARD wacht.

#### PROGRAMMA BESCHERMING

Een betere methode is de ID-beveiliging, die in de PCM van september 1986 heeft gestaan en met INKEY\$ werkt. Dit heeft als extra de mogelijkheid om 'non-printing-control-characters' te gebruiken. Waterdicht is dit natuurlijk nog niet. (SWL U.ØØ1.23 WACHTWRD.BAS)

Het wijzigen van het 'warm-reset-adress' naar een routine die een ongewenste gebruiker op een dwaaispoor brengt kun je vervolgens overwegen. In het uiterste geval kun je een koude-start genereren.

Zo zijn er nog een paar andere truukjes te bedenken. Ze hebben echter een ding gemeen: ze wekken de nieuwsgierigheid op van juist die mensen tegen wie je het programma wilt beschermen. WK-records en beveiligingen zijn een uitdaging en roepen op om gebroken te worden. Wie behoefte heeft aan nog wat geheime truc's moet me op de gebruikersdagen maar eens aanspreken.

In de programmatuur-wereld ziet men vaak dat jatwerk of knoeiwerk achter een bescherming wordt gecamoufleerd. We zijn per slot allemaal wat gevoelig als ons 'egootje' op het spel staat. Dat goede wijn geen krans behoeft geldt evenzo voor software en de bescherming daarvan. Wil je wat van een ander programma overnemen wees dan wel zo sportief de oorspronkelijke maker/ster te vermelden.

Hier is het programma REG NULL. BAS speciaal.

```
100 FROGRAM "REG NUL.BAS"
110 (---S.T.W. TUINDER, WILLEMSTRAAT 170, 2713 AJ ZOETERMEER
140 LET VIOLATION=46
150 PAINT "Deze red oull werk' allegg op grootag-0"
160 PRINT "Laadt caarsm eerst het "slachtoffer" en daarna dit program"
170 PRINT "Als alles OK is geef dan 'CONTINUE'".
186 STOP
190 DEF LOW HIGH (X) = SPEEK (SES, X) + 255XSPEEK (SES, X+1)
200 CLEAR SCREEN
210 LET LOC=PEEK(544)+256%PEEK(545)
220 LET S=1N(176)
230 LET SEG=9
240 00
250 -LET LENGTH=SPEEK(SEG.LOC)
260 IF LENGTH=0 THEN EXIT DO
270 LET LINENR=LOW HIGH (LOC+1)
280 PRINT CHR$ (165):LINENR;
290 SPOKE SES, LOC+1,0
300 SPOKE SEG.LOC+2.0
310 LET LOC=LOC+LENGTH
     IF LOC>16383 THEN LET SEG=S+1
32Ø -
330 IF LOC>32767 THEN LET SEG=S+2
340 LOOP
350 PRINT "KLAAR!"
360 END
```
filename ext bytes language description cade

received required

### \*\*\* BUSINESS \*\*\*

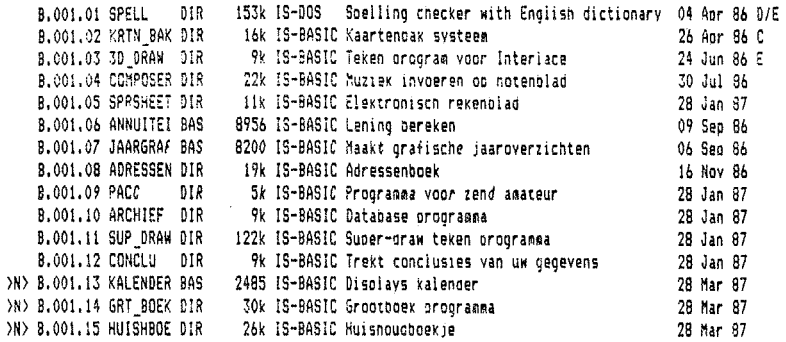

#### \*\*\* DEMONSTRATIONS \*\*\*

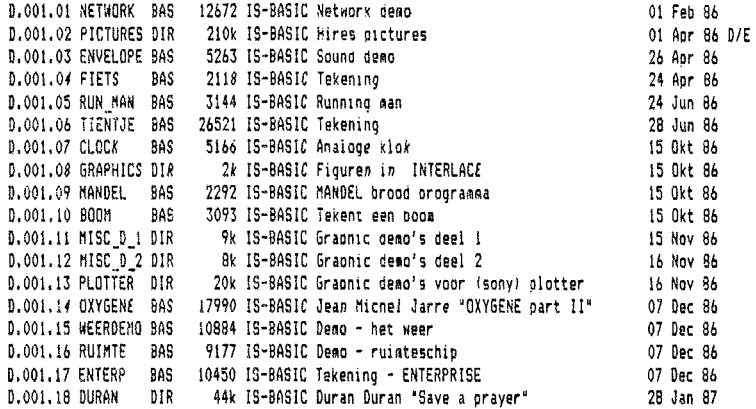

#### \*\*\* EDUCATION \*\*\*

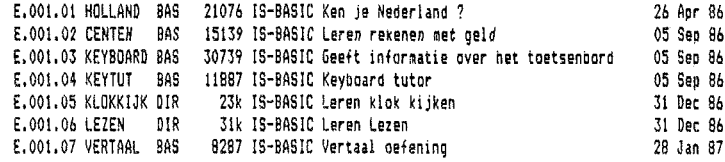

-

#### 20

 $\overline{\phantom{a}}$ 

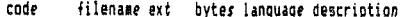

#### received required

### \*\*\* GAMES \*\*\*

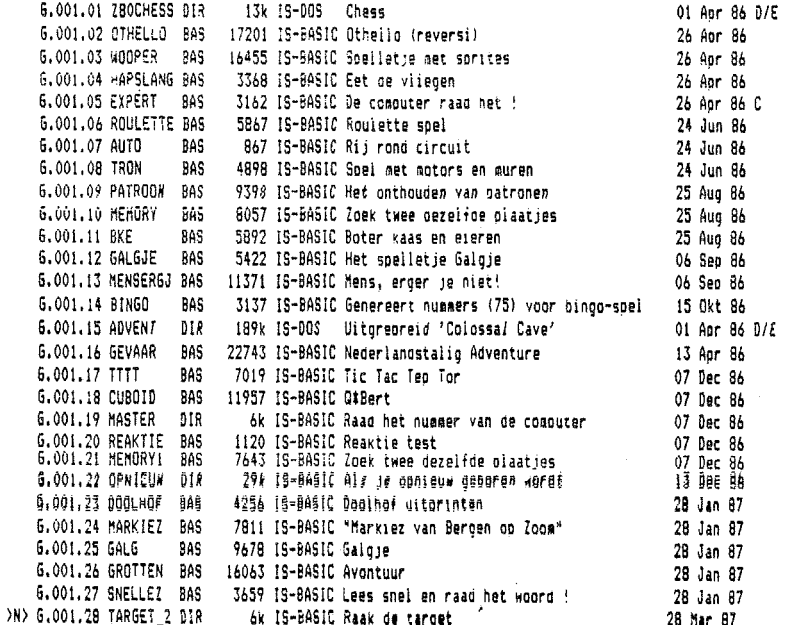

#### \*\*\* PROGRAMMING \*\*\*

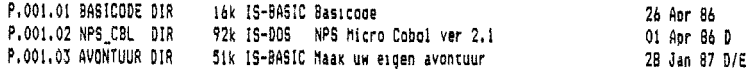

#### \*\*\* ROUTINES \*\*\*

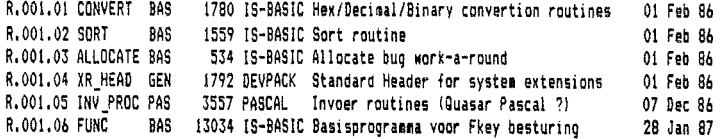

 $21$ 

ţ

# SOFTWARE LIBRARY

# code filename ext bytes language description

received required

# \*\*\* TEXTFILES \*\*\*

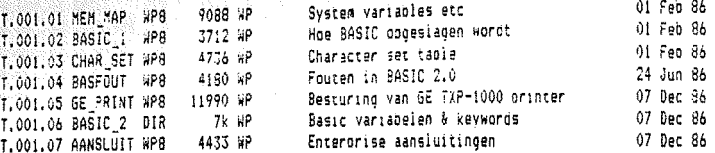

#### \*\*\* UTILITIES \*\*\*

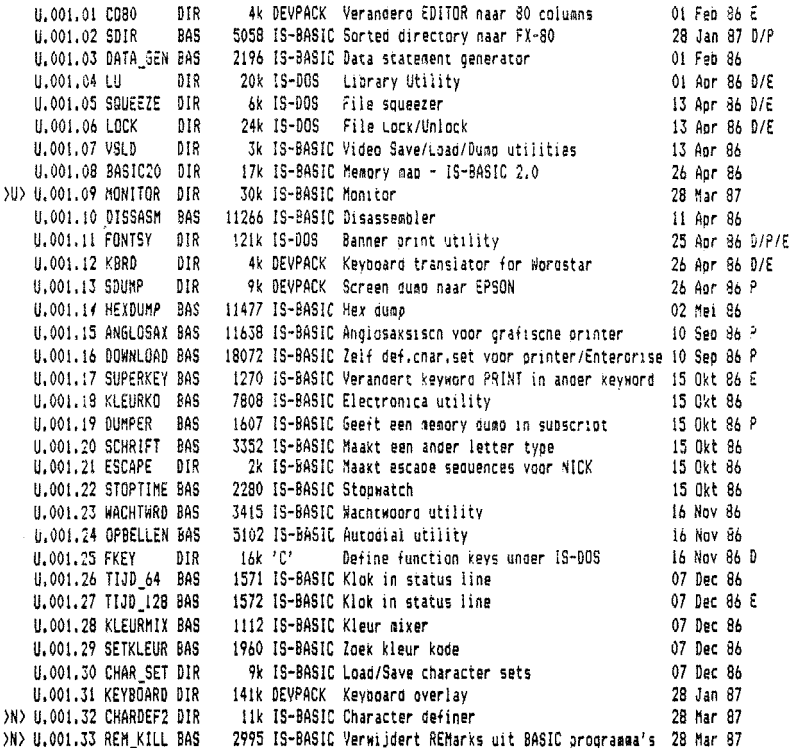

 $22$ 

# HET BESTUUR.

T,

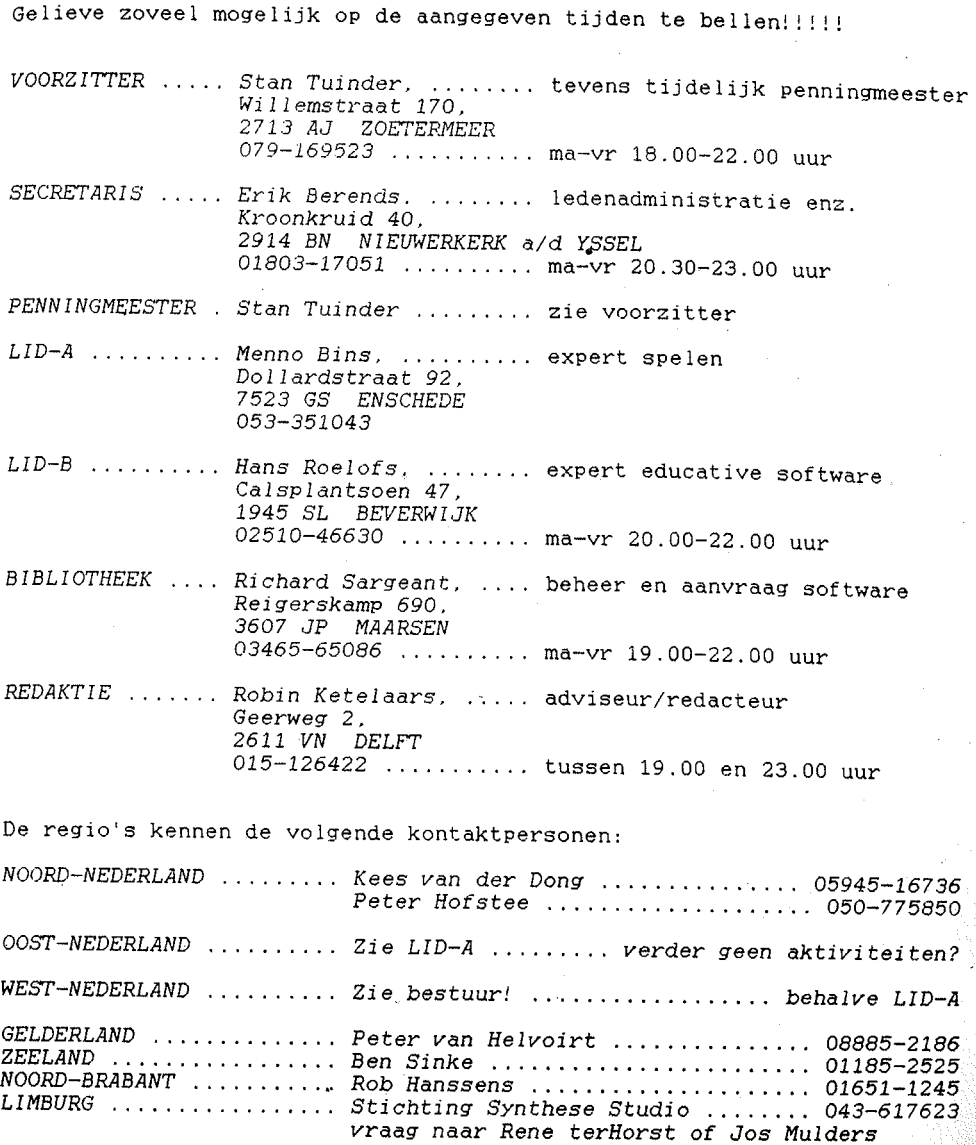

BERICHT VAN DE PENNINGMEESTER

FFFFFFFFFFFFFFFFFFFFFFFFFFFFFFFFFFF

Hierbij verzoek ik de leden die voor 1987 hun CONTRIBUTIE van maar 45 gulden nog niet hebben voldaan. dit zo spoedig mogelijk over te maken op giro 5689669 ten name van de DUTCH ENTERPRISE USER GROUP te zoetermeer

ELELELELELELELELELLELELELELELELE